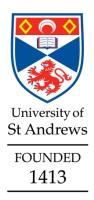

Version 1.0 Feb 2017

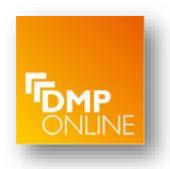

#### 1. Signing up to DMPonline

1) If you haven't signed into DMPonline before, you will need to Sign up.

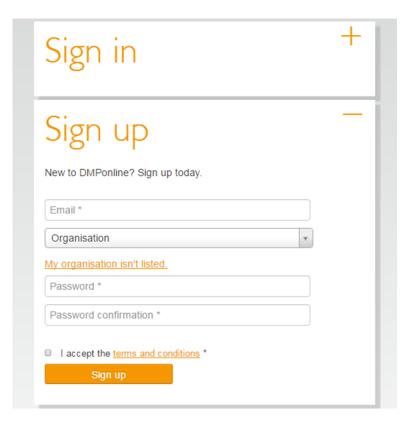

2) Enter your university email address and select the "University of St Andrews" under *Organisation*. You can start typing the name of the University to reduce the size of the list.

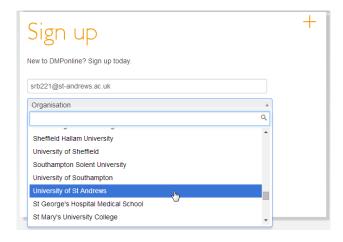

3) Create a new password for DMPonline. You will be able to link your account to your University credentials, but you need to create a normal password first. Read and accept the terms and conditions. You will be sent a confirmation email. Please close the page and click on the link which will activate your account (check your spam).

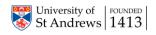

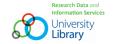

#### 2. Signing in for the first time

1) When you are signed in, click the drop-down menu at the top right corner of the page to edit your profile

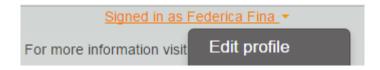

2) Link your DMPonline account to your University credentials.

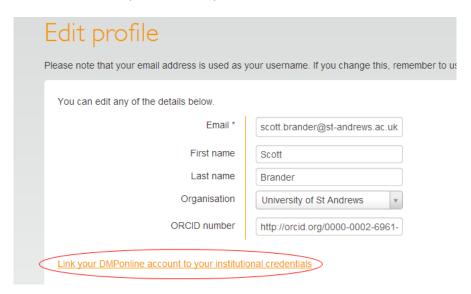

3) Start typing in the name of the University, select the University, then press Continue.

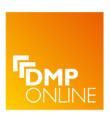

DMP Online is a data management planning tool provided by the Digital Curation Centre.

Which organisation would you like to sign in with?

Start typing the name of your organisation (e.g. Anywhere College) in the search box, and options will appear below:

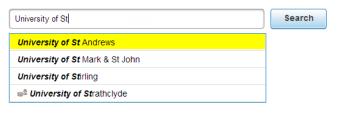

Search over All Sites

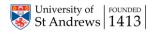

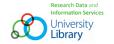

4) You will then be asked for your University credentials and will then see that your account is linked (please ignore the information related to changing your password once your account has been linked). Click **Save** and you will be able to sign in with your University credentials thereafter.

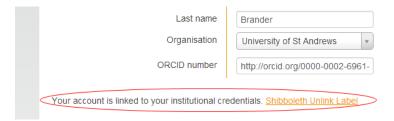

#### 3. Where to get help and further information

A single point of contact at the University is available for any queries related to RDM – including assisting with the creation of a Data Management Plan. Contact the Research Data Management team by emailing <a href="mailto:research-data@st-andrews.ac.uk">research-data@st-andrews.ac.uk</a>

| DMPonline Help                                   | https://dmponline.dcc.ac.uk/help#DMPonlinehelp                              |
|--------------------------------------------------|-----------------------------------------------------------------------------|
| DCC links to help on Data<br>Management Planning | https://dmponline.dcc.ac.uk/help#DMPhelp                                    |
| University RDM website                           | https://www.st-andrews.ac.uk/library/services/researchsupport/researchdata/ |

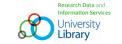